# Parallels PBA-S Integration Manual

### Manual for configuration of BackupAgent services

NOTICE: If you are a PBA-S customer, please consider the usage of our APS package in Parallels Plesk Automation as this provides much more features and a better user experience.

### 1. Introduction

This document is a manual to integrate BackupAgent provisioning actions in Parallels Business Automation – Standard (PBA-S). We recommend you to perform these actions with eligible knowledge of PHP and PBA-S.

The scripts were initially built by a Polish business partner of BackupAgent, which explains why some example screenshots contain Polish texts. These will be changed soon.

The script creates groups in BackupAgent. Your customers can then login to the management console with the group login and create the user accounts for the BackupAgent client. Currently it is not possible to create users directly from PBA-S.

## 2. Pre-requirements

To be able to use PBA-S in combination with BackupAgent you need to install the following packages:

- $\bullet$  PHP
- PHP-XML
- PHP-MCRYPT
- PHP-SOAP
- PHP-PEAR
- OpenSSL
- PEAR-Mail

### 3. Installation

### 3.1 CentOS

#### 3.1.1 Quick install

yum –y install php php-xml php-mcrypt php-soap php-pear openssl; pear install Mail

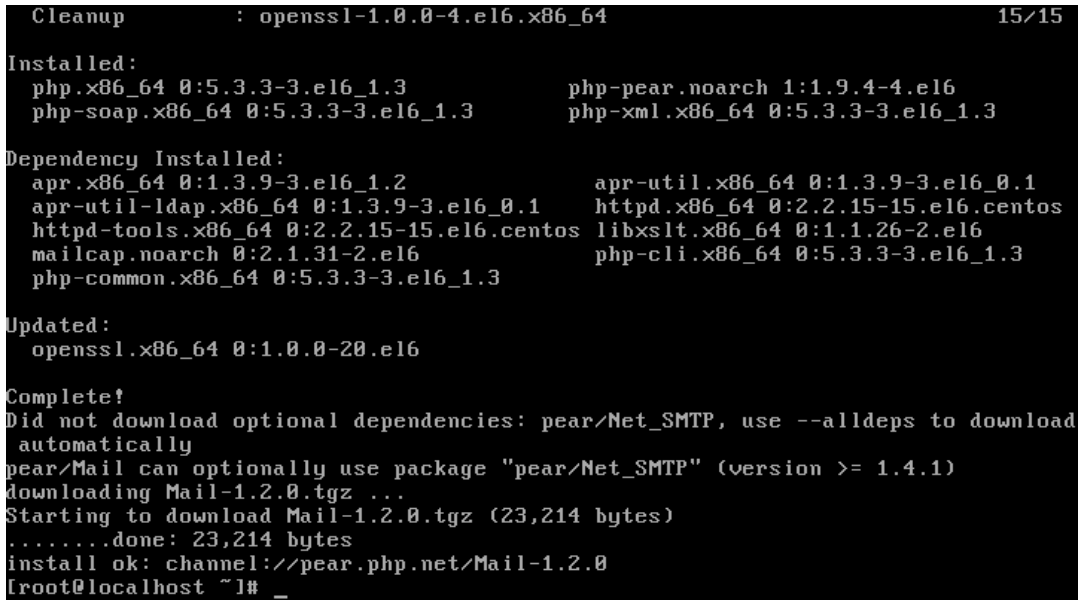

- 3.1.2 Step by step
	- yum install php

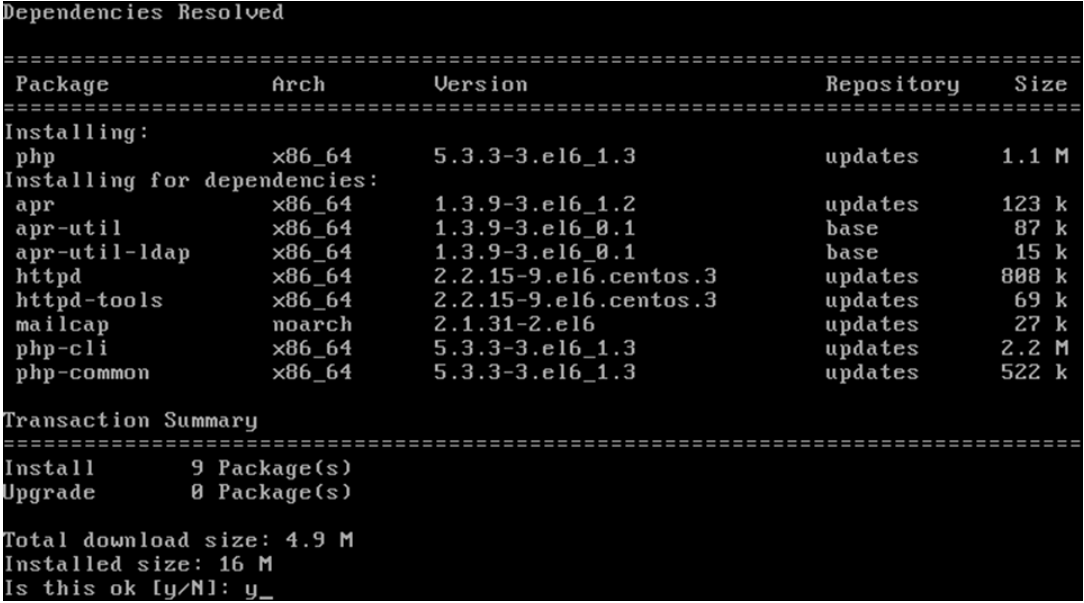

yum install php-xml

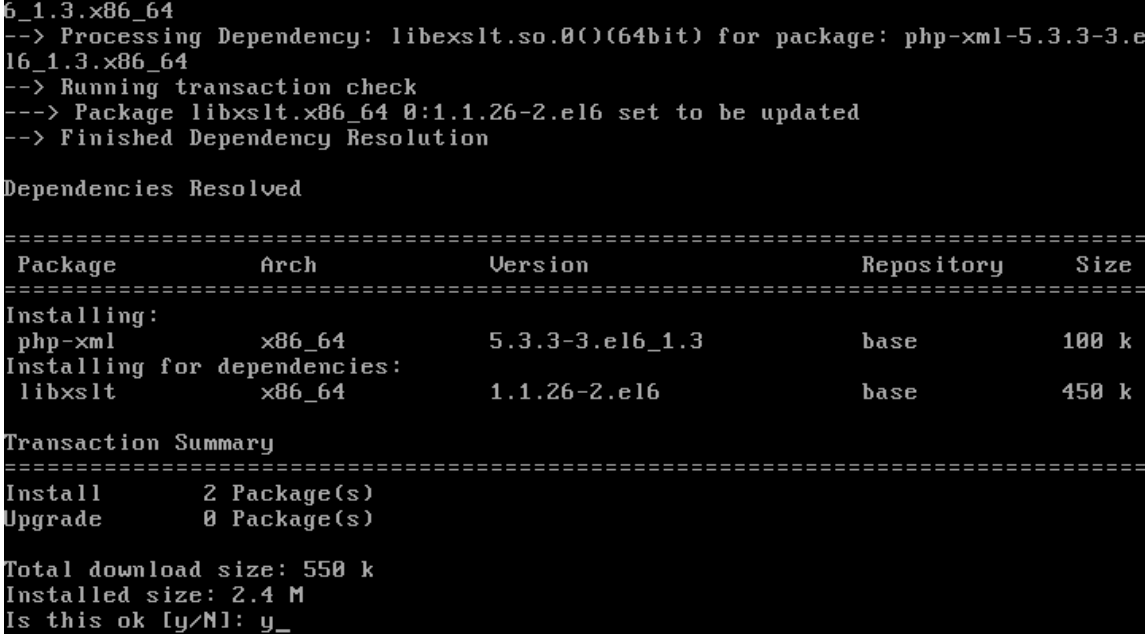

yum install php-mcrypt

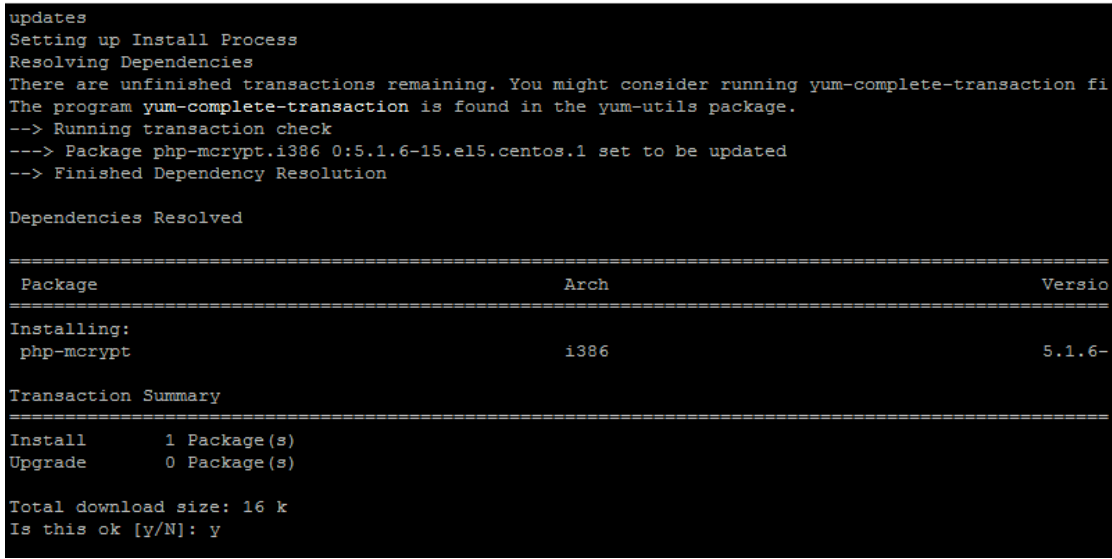

yum install php-soap

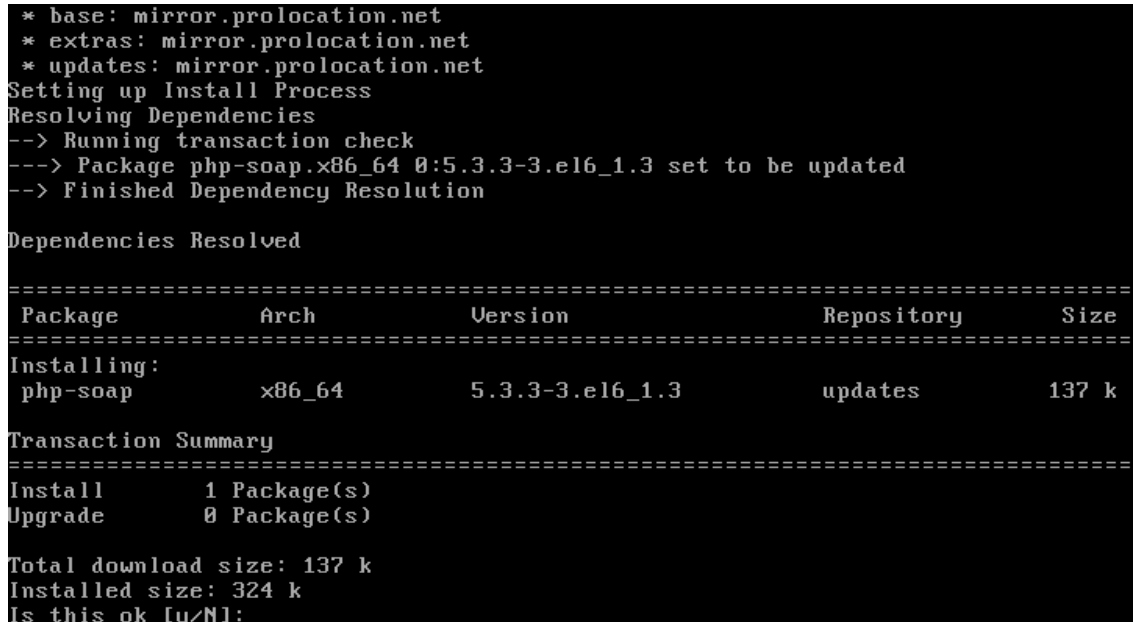

yum install php-pear

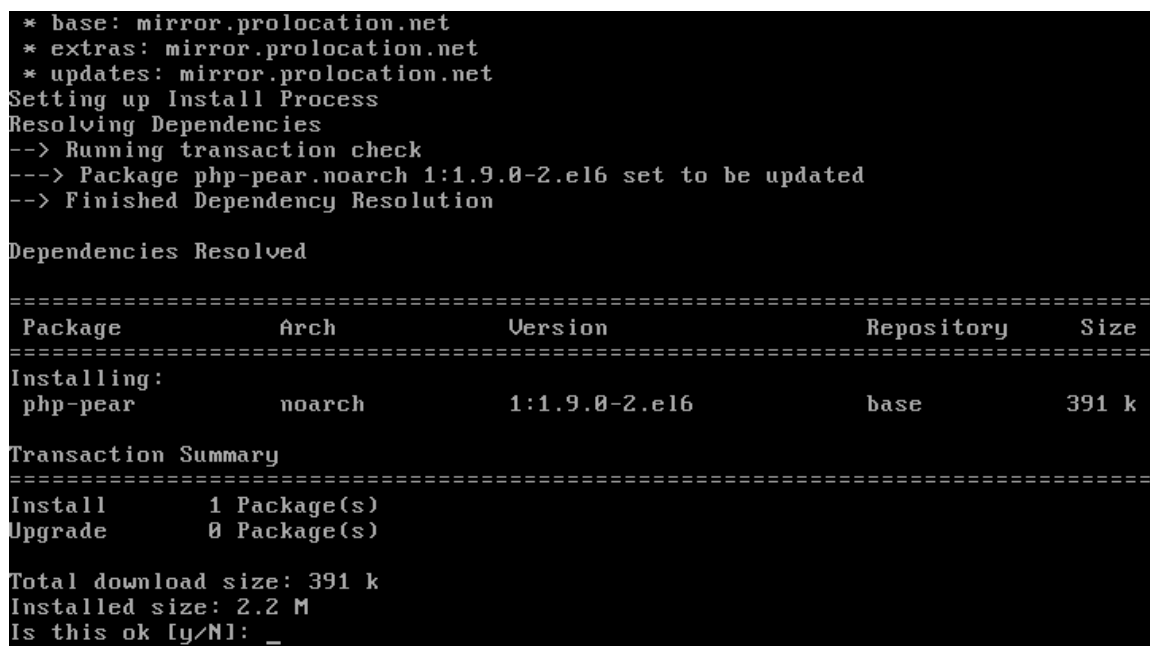

yum install openssl

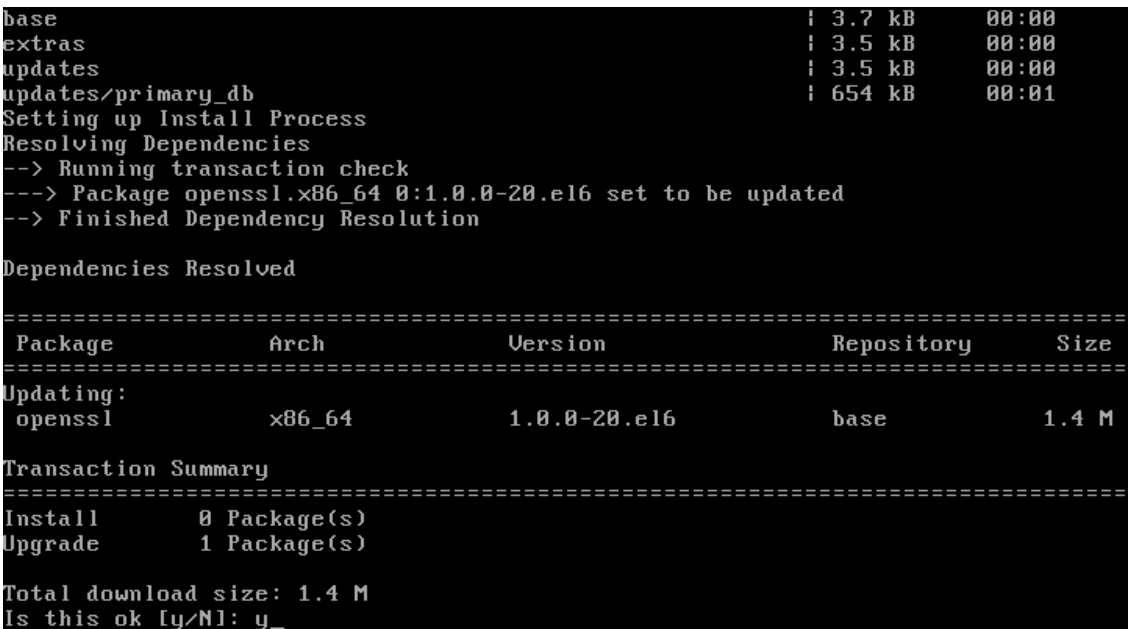

pear install Mail

```
CentOS Linux release 6.0 (Final)<br>Kernel 2.6.32–71.el6.x86_64 on an x86_64
localhost login: root
Password:
Lasswora.<br>Last login: Mon Dec 12 09:43:51 on tty1<br>[root0localhost ~]# pear install Mail
lroot@iocalhost |# pear install Mail<br>Did not download optional dependencies: pear/Net_SMTP, use --alldeps to download<br>automatically
automatically<br>pear/Mail can optionally use package "pear/Net_SMTP" (version >= 1.4.1)<br>downloading Mail-1.2.0.tgz ...<br>Starting to download Mail-1.2.0.tgz (23,214 bytes)<br>.........done: 23,214 bytes<br>install ok: channel://pear
```
### 4. Extract files

Extract files from zip file on PBA-S node. We recommend saving custom PBA-S scripts in*/usr/sbin/provider/ba/* – but it's up to you where you want to place BackupAgent PHP scripts and files. Do note that the document is written with that path in mind.

### 5. Define BackupAgent options

In the Provider Control Center, go to The Billing Director, Product Manager and select Custom Attributes, Define as many options as you need – the service name can be specified. It will show in PBA-S store in hosting plan options, so it should contain service parameters.

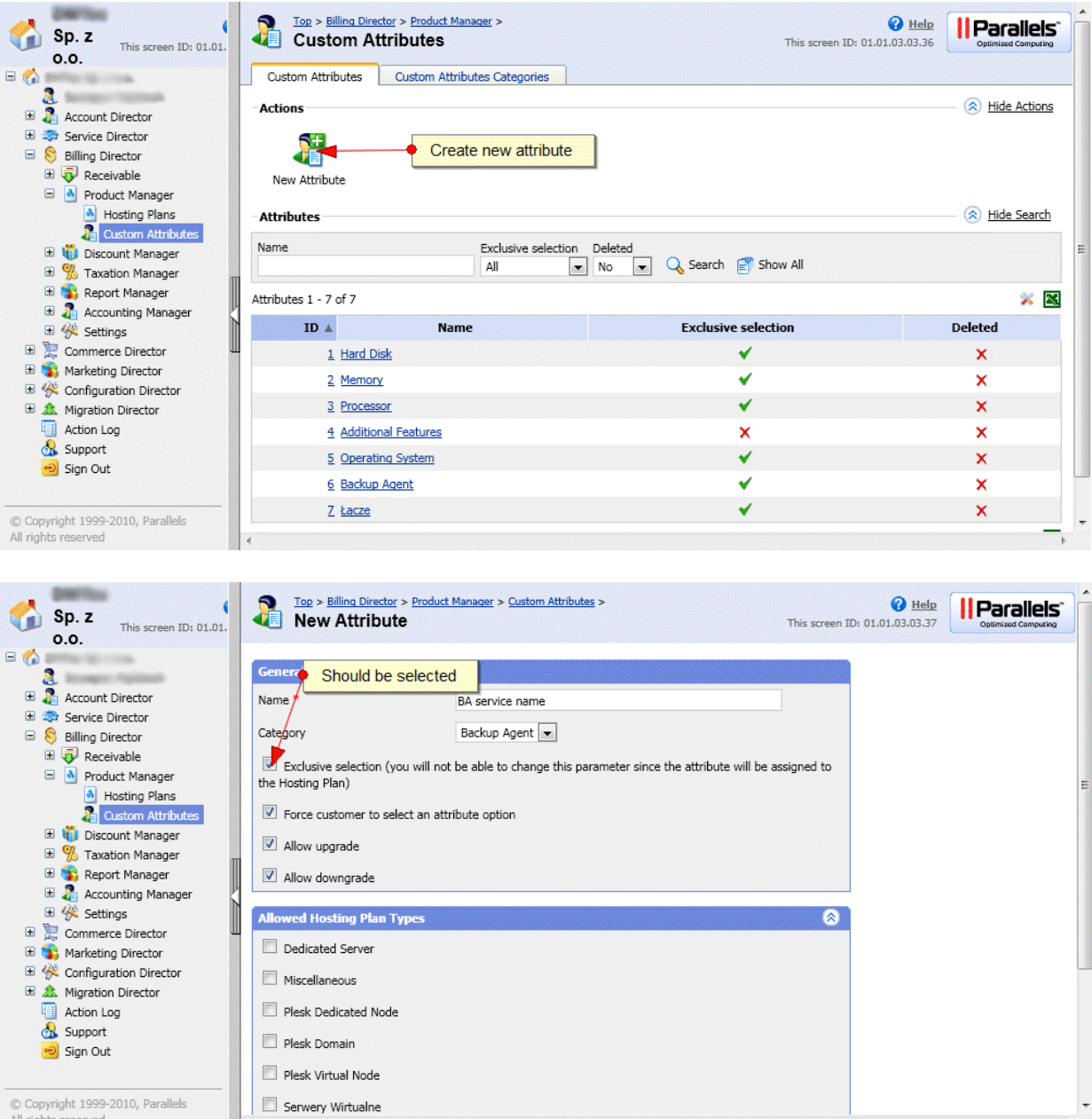

© Copyright 1999-2010, Parallels<br>All rights reserved

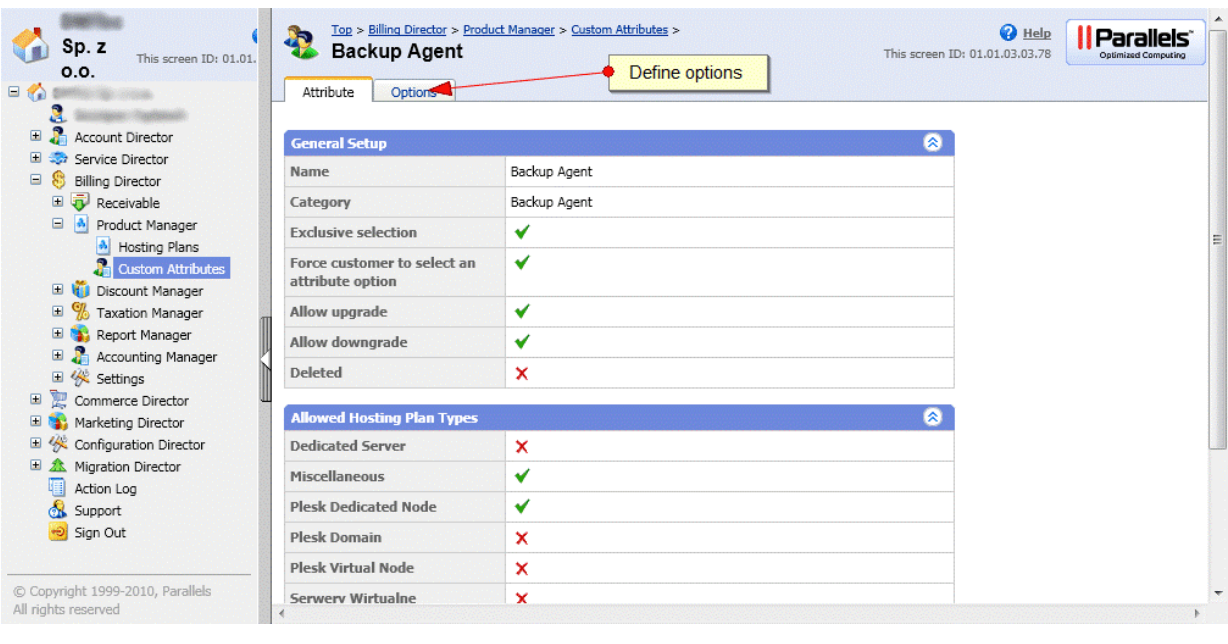

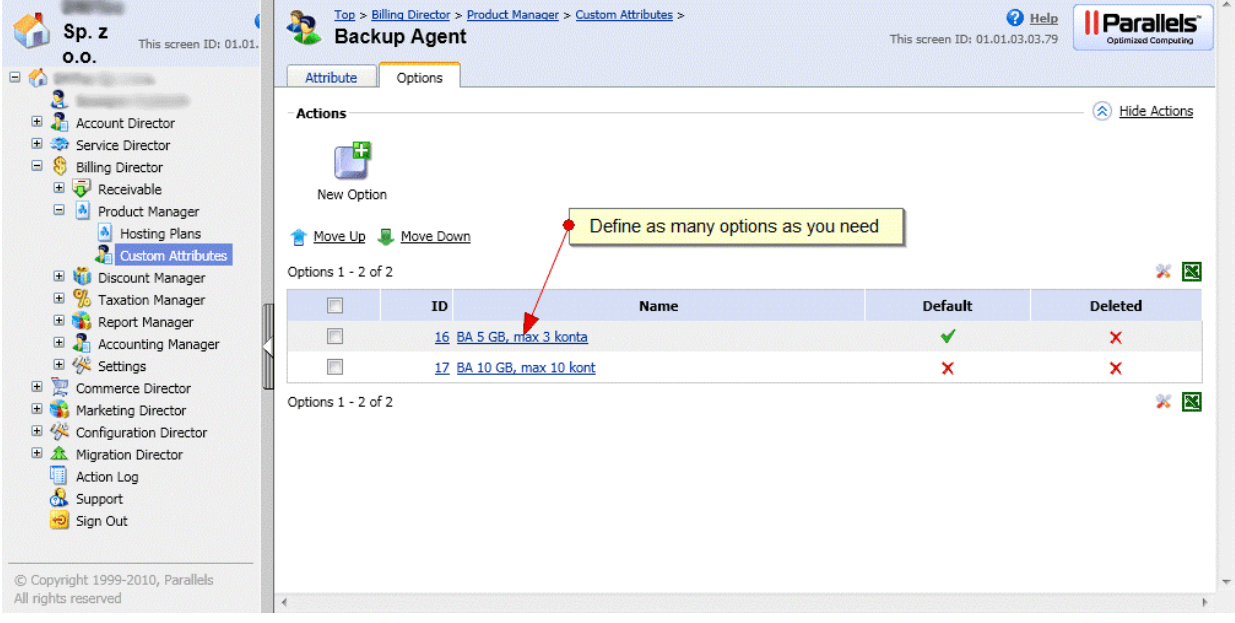

### 6. Setup event actions

Go to the Event Manager in the Configuration Director of PBA-S and create new actions for events:

 ID 12 – Subscription has been created php /usr/sbin/provider/ba/ba\_exec.php ["action=createreseller&subscription\\_id=@@subscription.id@](mailto:action=createreseller&subscription_id=@@subscription.id)"

- ID 10 Subscription has been updated php /usr/sbin/provider/ba/ba\_exec.php ["action=createreseller&subscription\\_id=@@subscription.id@](mailto:action=createreseller&subscription_id=@@subscription.id)"
- ID 60 Subscription has been deleted

php /usr/sbin/provider/ba/ba\_exec.php

["action=deletereseller&subscription\\_id=@@subscription.id@](mailto:action=deletereseller&subscription_id=@@subscription.id)"

First you have to find event:

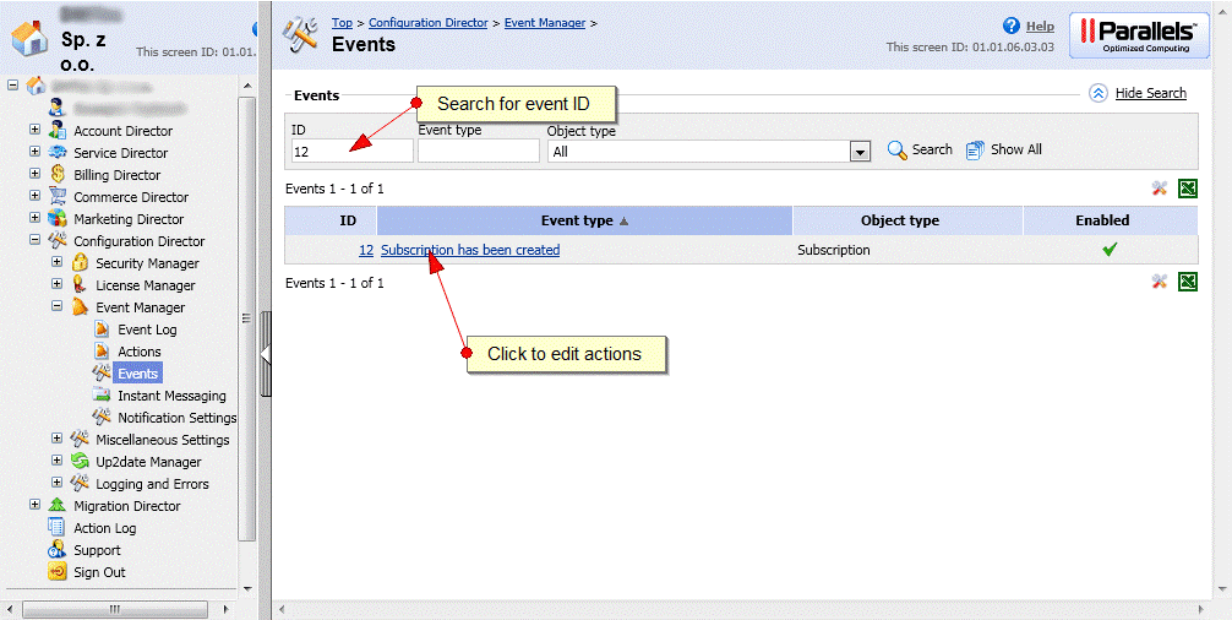

Define a new action:

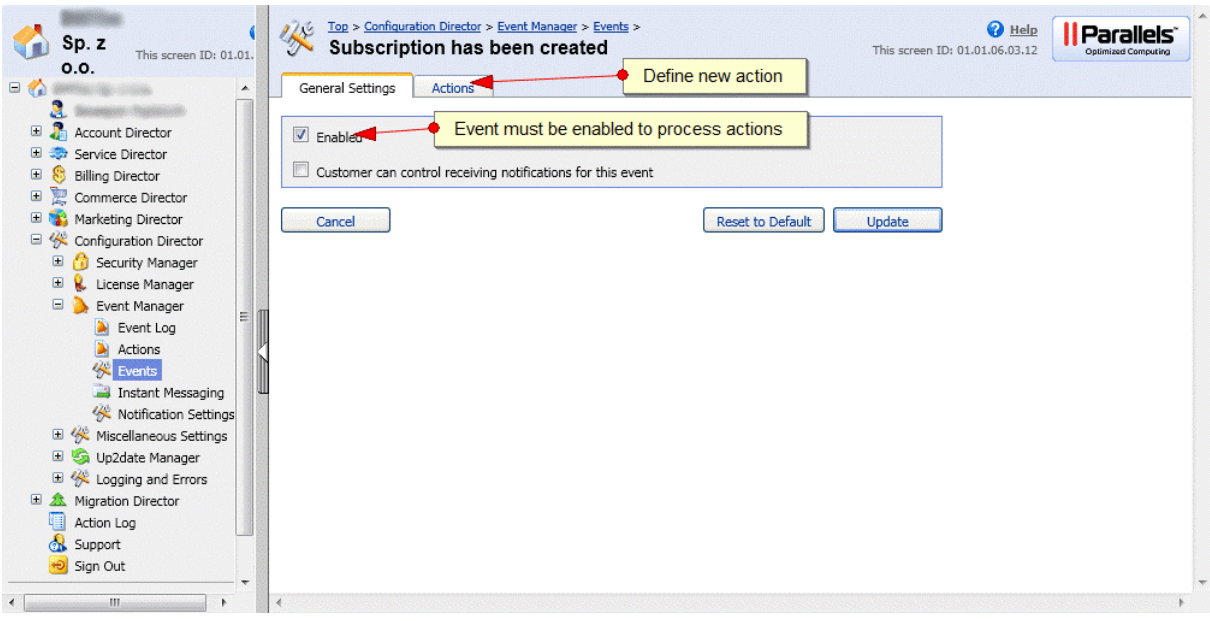

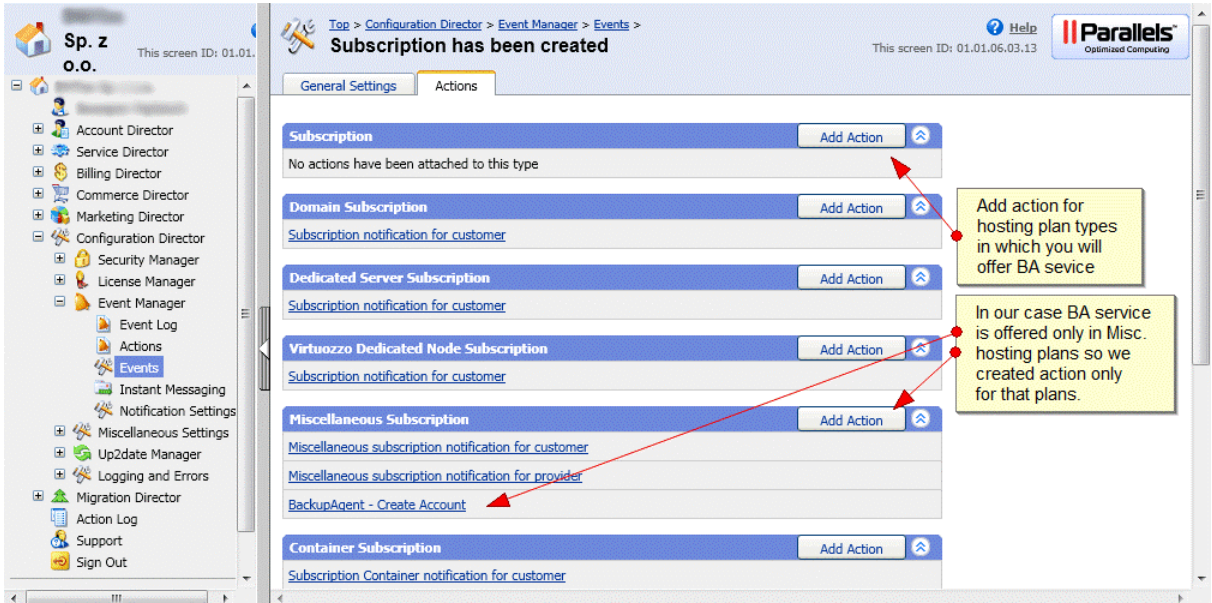

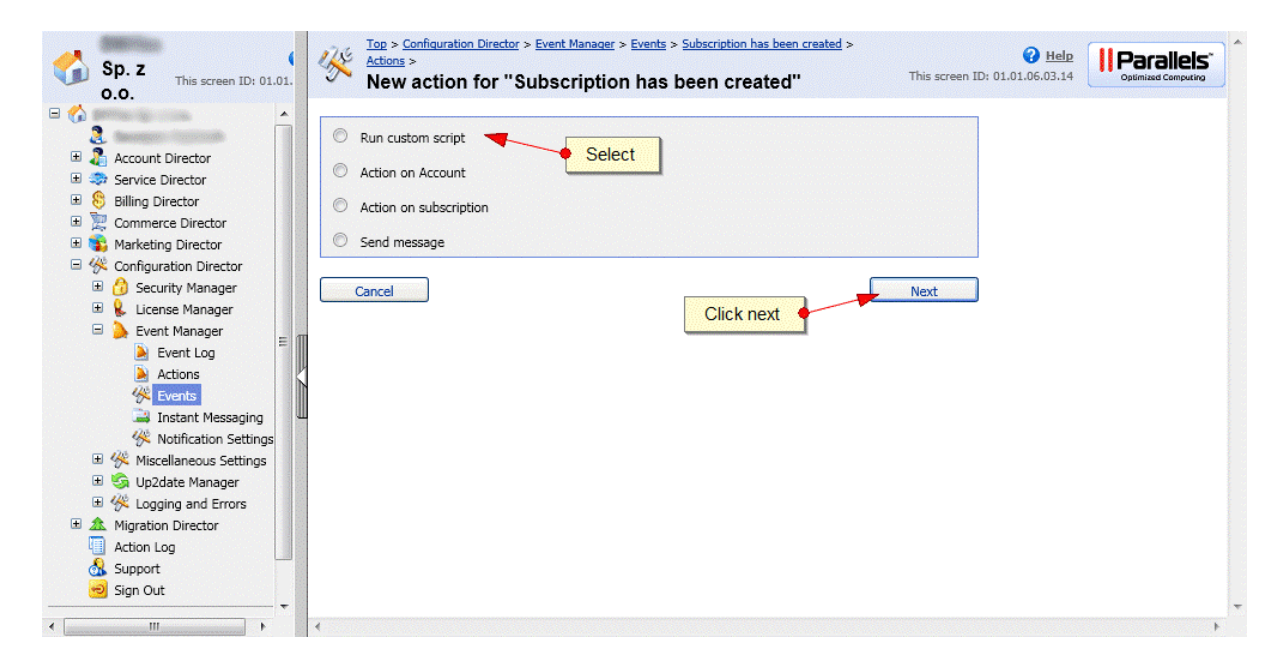

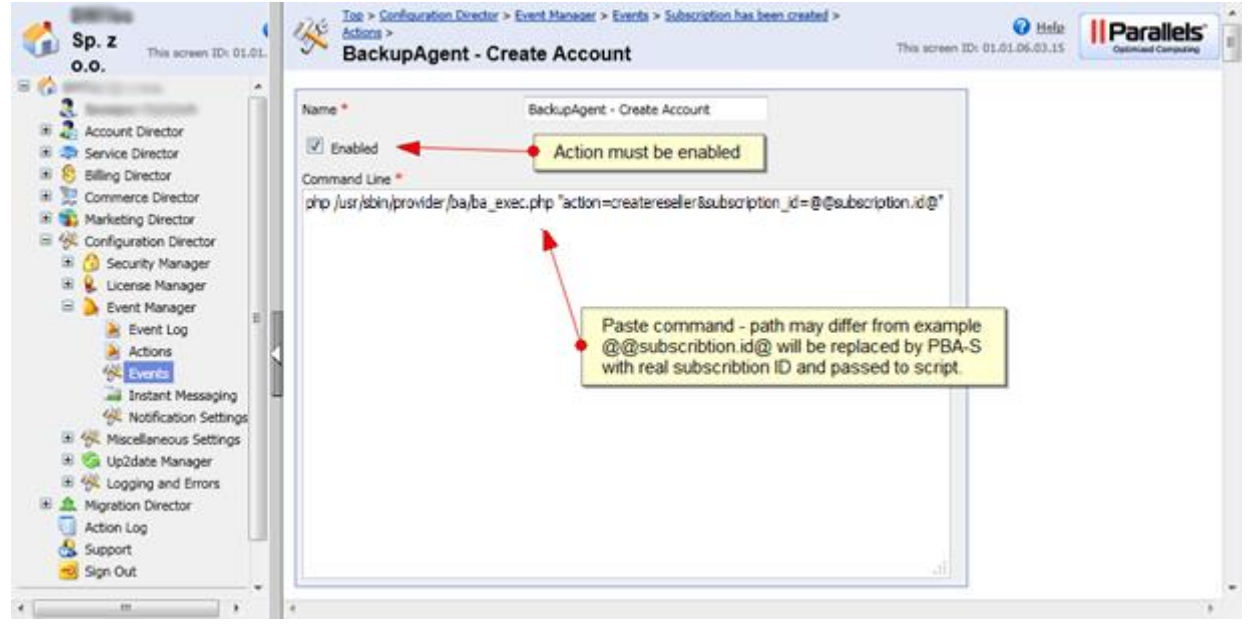

## 7. Setup hosting plans

You can add as many hosting plans as you need. You can also add BackupAgent service to existing ones.

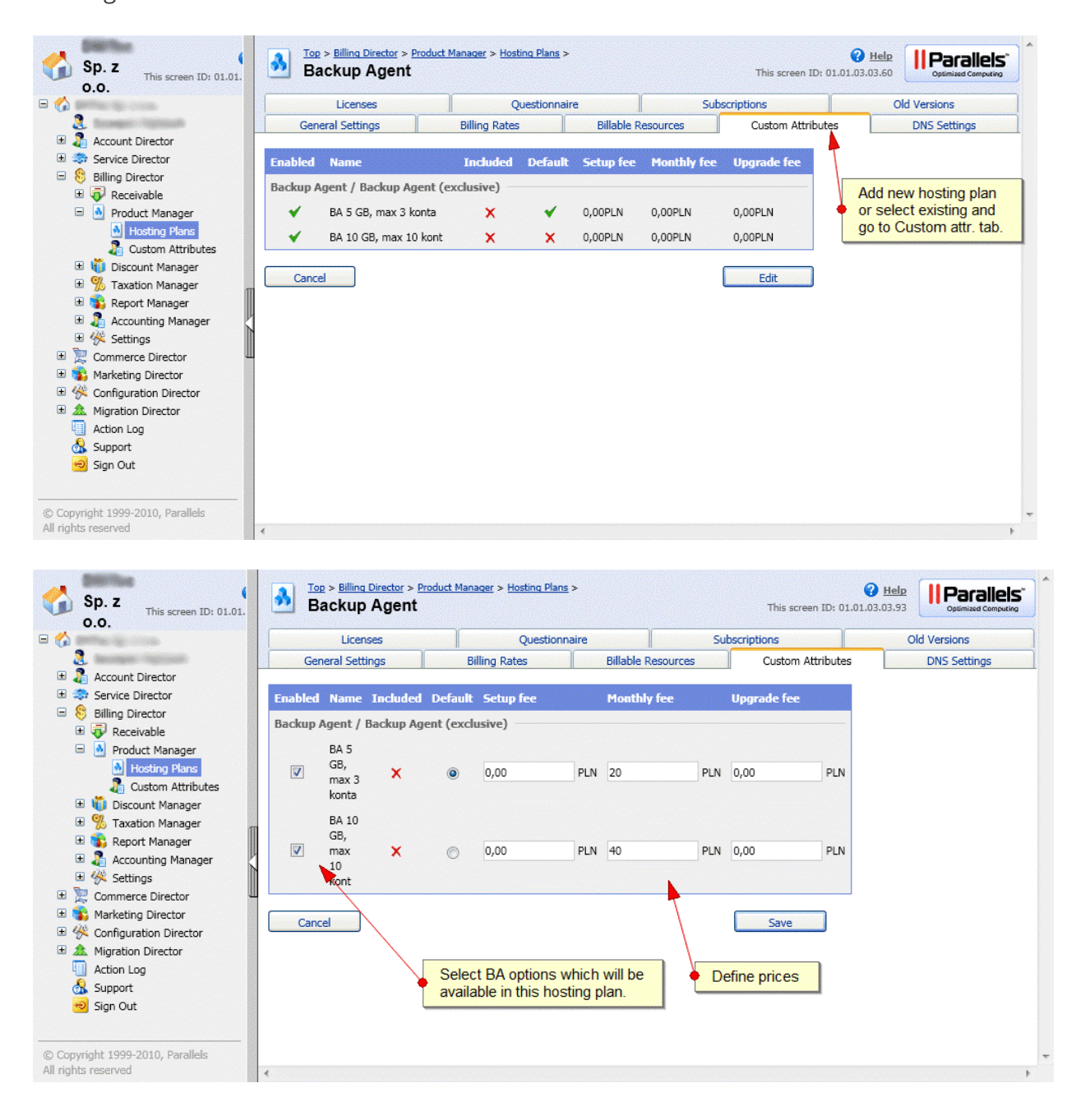

## 8. Setup configuration

There are two config files:

- config/config.php holds credentials PBA-S connection, hosting plans configuration and SMTP
- Libraries/Config.php holds BackupAgent login credentials

The most important thing to do is to setup your BackupAgent options by

filling *\$cfg['hspc']['ba\_plan']* array in *config/config.php*. You add as many entries as BackupAgent options in PBA-S.

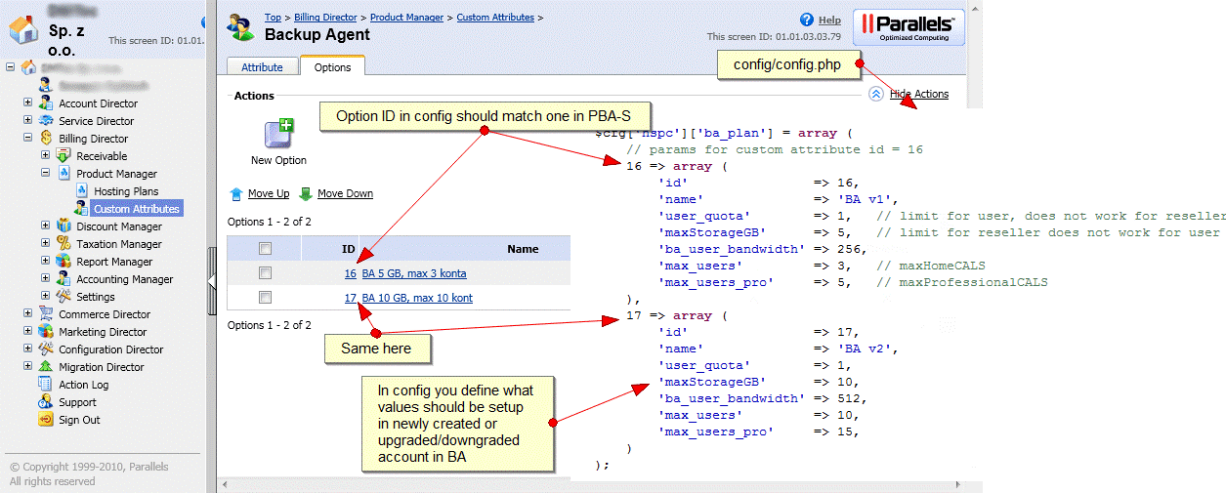

- 8.1 config/config.php
	- **\$cfg['mail']['host']** is the SMTP server that it can connect to to send the mails with user credentials.
	- **\$cfg['mail']['auth']** if set to true the mailer will use SMTP authentication. It will login with**\$cfg['mail']['username']** and **\$cfg['mail']['password']**.
	- **\$cfg['mail']['sender\_name']** is the name that is shown the email originated from. For example BackupAgent Support.
	- **\$cfg['mail']['sender\_email']** is the email address the system shall send from.
	- **\$cfg['hspc']['protocol']** is the protocol it will connect to. It can be http:// or https://
	- **\$cfg['hspc']['host']** is the URL of the PBA-S HSPC.
	- **\$cfg['hspc']['email']** is the email address it can login with on PBA-S HSPC.
	- **\* \$cfg['hspc']['pass']** is the corresponding password.
	- **\$cfg['hspc']['api\_version']** is the version of the API.
	- **\$cfg['hspc']['ba\_storage\_id']** is the storage ID. This can be found in the Management Console under Server > Server settings > Storage locations.

• **\$cfg['hspc']['ba\_allowWhiteLabel']** is if the reseller account should be allowed to whitelabel. Do note that you need to have this option in your license. You can find this out in the management console under License > Max. # Private Label Groups. If you cannot create Private Label Groups, leave it false.

#### 8.2 libraries/Config.php

- **\$ba\_host** is the URL to the management console.
- **\$ba wsdl** is the URL to the BackupAgent WSDL.
- **\$ba username** is the username to login to the BackupAgent server.
- **\$ba password** is the password to login to the BackupAgent server.
- **\$ba\_prefix** is the prefix for the user accounts. When an account is made it will be in this format: [\\$ba\\_prefix-@@subscription.id@](mailto:$ba_prefix-@@subscription.id) (for example admin-1)

\*The WSDL for our Cloud Servers are respectively:

https://cloud01.backupagent.com/CloudBackupService/BackupService.asmx?wsdl

https://cloud02.backupagent.com/CloudBackupService/BackupService.asmx?wsdl

https://cloud03.backupagent.com/CloudBackupService/BackupService.asmx?wsdl

### 9. Ordering BackupAgent service

When ordering BackupAgent enabled hosting plans PBA-S will ask user to select BackupAgent service option:

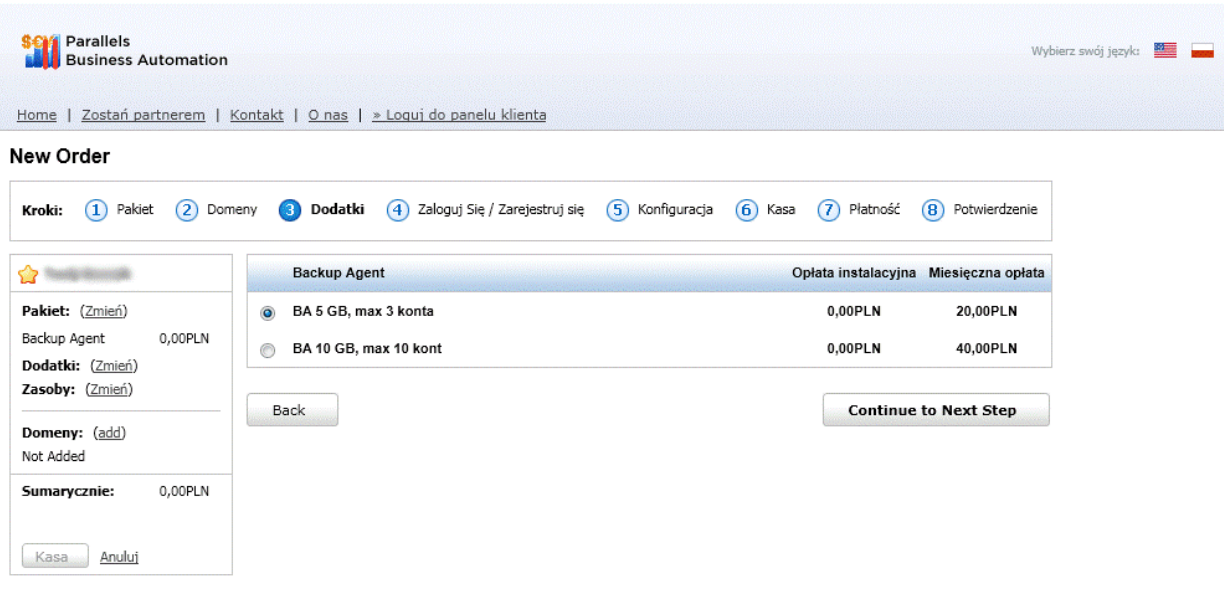

When an order will be processed and new subscription created, PBA-S will process action and run the script. Script will setup new account in BackupAgent server system.

Script will send e-mail notification to provider and customer with user login and password for BackupAgent account.

Example e-mail:

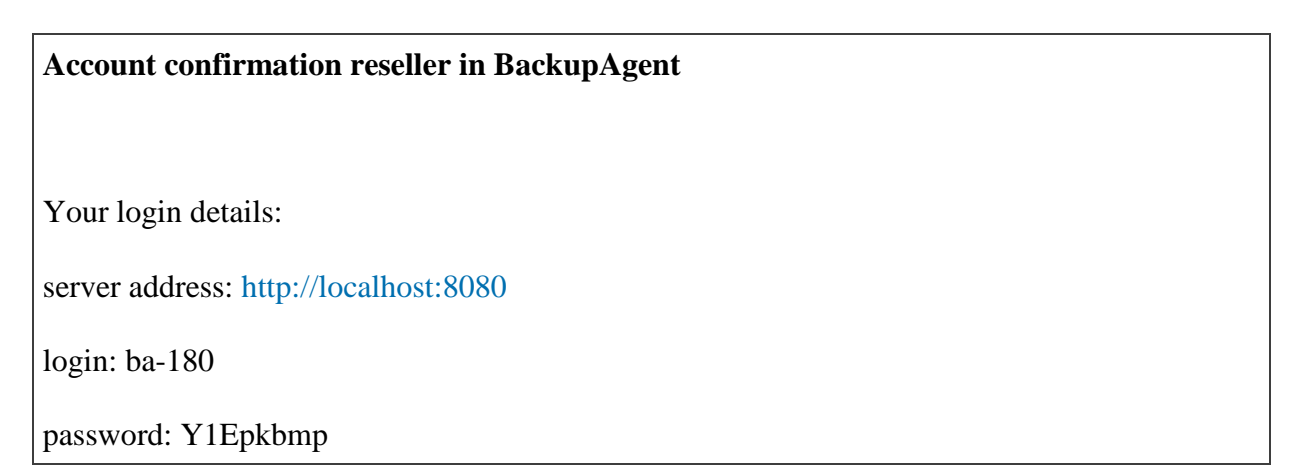

### 10. Upgrading/downgrading BackupAgent service

#### 10.1 Upgrade/downgrade service

Customer can upgrade/downgrade his service directly from PBA-S control panel.

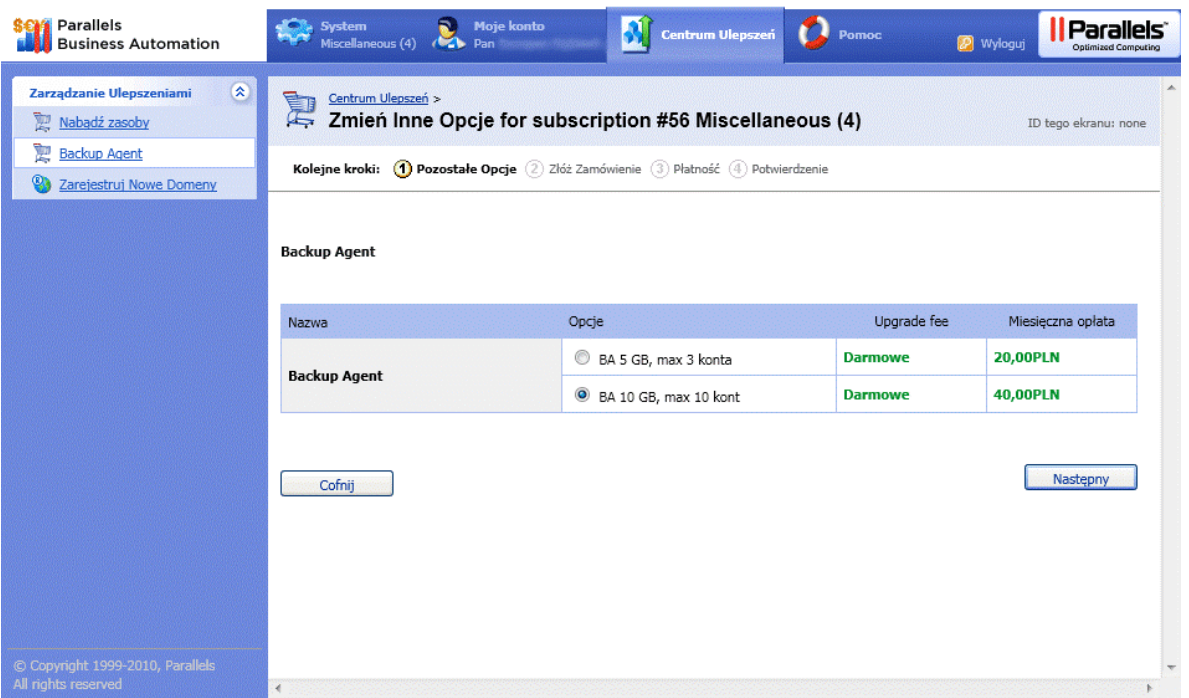

When an order will be processed and new subscription created, PBA-S will process action and run the script. Script will setup new account in BA system.

Script will send e-mail notification to provider and customer to inform about change in subscription.

### 11. Additional notes

#### 11.1 PEAR setup

Script requires PEAR Mail extension to send notifications. You can use libraries/PEAR for this or use system's default.

#### 11.2 SOAP communication with PBA-S

You must create a PBA-S staff to access subscription data in PBA-S. User must have 'superadministrator' role for provider. Credentials for that user should be setup in config/config.php. To communicate with PBA-S we use a modified version of NuSOAP library taken from PBA-S store. We found that the PBA-S API does not work with other versions of NuSOAP or native PHP functions.

#### 11.3 Custom confirmation/upgrade/deletion mail

You can change the e-mails in *libraries/BAObject.php* by searching for *//Emails to send*. The emails are sent as html.

\$sbj is the subject of the email that will be sent.

\$msg is the email message

The template of the mail can be changed in *libraries/Mailer.php* by changing \$html

11.4 Management Console

Do note that for this to work Provisioning Integration should be enabled and Active Directory should be off.

#### 11.5 Billing

It is recommended to only create groups through PBA-S for your administration instead of also using the Administrator account for that.

### 12. Troubleshooting

#### 12.1 How to debug

You can call the ba\_exec.php directly from the console of the PBA-S container with: *php /usr/sbin/provider/ba/ba\_exec.php "action=createreseller&subscription\_id=@@subscription.id@"*whe re @@subscription.id@ is replaced by a valid subscription\_id by the PBA-S Provider Control Center. If everything goes well no error will be shown.

To check if the store is doing a call to the container you can use the following command: *gre[pemail@address.com](mailto:email@address.com) /var/log/hspc/xml\_api.log* replacing [email@address.com](mailto:email@address.com) with the email address used in the store front-end.

To check if the BackupAgent script is doing a correct callback you can use the following command: *grep get\_subscr\_info /var/log/hspc/xml\_api.log*

This should return at least a value. If it does, it called the HSPC API.

#### 12.2 Failed to create BA reseller

The user is not allowed to create resellers. This can be due to the fact that no whitelabel groups can be created or if the user doesn't have the right.

If the user has the proper rights, please check

if **\$cfg['hspc']['ba\_allowWhiteLabel']** in*config\config.php* is set to false.

12.3 I receive no registration/confirmation/error mail

Please check if the SMTP server is accessible with the credentials.